## ICT on the GO

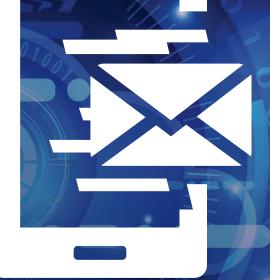

## A concise guide to ICT Services while off-campus

www.ufs.ac.za **f** UFSUV | **V**FSweb | **W** UFSweb | **O** ufsuv

Inspiring excellence. Transforming lives. UNIVERSITY OF THE FREE STATE UNIVERSITEIT VAN DIE VRYSTAAT YUNIVESITHI YA FREISTATA

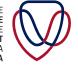

UFS INFORMATION AND COMMUNICATION TECHNOLOGY SERVICES (ICT SERVICES)

| Functionality   | System                | Link/Description                                                                                                    | Guides                                                                                                    |
|-----------------|-----------------------|----------------------------------------------------------------------------------------------------|----------------------------------------------------------------------------------------------------|
| Emails          | Outlook               | https://outlook.office.com/mail/                                                                                                 | https://www.ufs.ac.za/ict/adhoc-pages/ict/email-and-calendaring                                                                                                    |
|                 |                       |                                                                                                    | https://www.ufs.ac.za/ict/adhoc-pages/ict/connectivity                                                                                                    |
|                 |                       | 1115                                                                                                    | https://www.linkedin.com/learning/search?keywords=Outlook%20sending%20<br>a%20mail&u=37069596                                                                                                    |
|                 |                       |                                                                                                    | https://www.ufs.ac.za/ict/ict-services-home/ict-booklet/the-edition                                                                                                    |
| Calendaring     | Outlook               | https://outlook.office.com/mail/                                                                                                 | https://www.ufs.ac.za/ict/adhoc-pages/ict/email-and-calendaring                                                                                                    |
|                 |                       |                                                                                                    | https://www.linkedin.com/learning/search?keywords=outlook%202016%20<br>calandars&u=37069596                                                                                                    |
|                 | A.                    |                                                                                                    | https://www.ufs.ac.za/ict/ict-services-home/ict-booklet/the-edition                                                                                                    |
| Telephone Calls | Skype for<br>Business | Please make use of the mobile<br>client if you are working from a<br>computer that does not have                                 | https://www.ufs.ac.za/ict/ict-services-home/ict-booklet/the-edition<br>https://www.linkedin.com/learning/topics/skype-for-business?u=37069596<br>https://www.ufs.ac.za/docs/librariesprovider53/ict-how-to-guides/skype- |
|                 |                       | Skype for Business installed.<br>Please note: Skype for Business on<br>your mobile has data implications.                        | for-businesshow-to-guide-a46286e6e65b146fc79f4fff0600aa9400.<br>pdf?sfvrsn=fe928921_2                                                                                                    |
| Mobile Client   | 1007                  | OFFICIAL CALLS vs PRIVATE CALLS:<br>Dial the number as you would                                                                 | https://www.ufs.ac.za/docs/librariesprovider53/ict-how-to-guides/skype-for-<br>businessquick-reference.pdf?sfvrsn=e209b521_2                                                                                             |
|                 |                       | normally do (e.g. 0812345678);<br>for personal calls, add 999 before<br>the number that you are dialing<br>(e.g. 999 0812345678) |                                                                                                    |
| onference Calls | Skype for             | Please make use of the mobile                                                                                                    | https://www.ufs.ac.za/ict/adhoc-pages/ict/telephony-and-conferencing                                                                                                    |
|                 | Business              | client if you are working from a computer that does not have                                                                     | https://www.ufs.ac.za/ict/ict-services-home/ict-booklet/the-edition                                                                                                    |
| 47 4            |                       | Skype for Business installed.                                                                                                    | https://www.ufs.ac.za/ict/ict-services-home/ict-booklet/the-edition                                                                                                    |
|                 |                       | Please note: Skype for Business on                                                                                               | https://www.linkedin.com/learning/topics/skype-for-business?u=37069596                                                                                                    |
|                 | TEL                   | your mobile has data implications.                                                                                               | https://www.ufs.ac.za/docs/librariesprovider53/ict-how-to-guides/skype-<br>for-businesshow-to-guide-a46286e6e65b146fc79f4fff0600aa9400.<br>pdf?sfvrsn=fe928921_2                                                         |
|                 |                       | 51 - C                                                                                                    | https://www.ufs.ac.za/docs/librariesprovider53/ict-how-to-guides/skype-for-<br>businessquick-reference.pdf?sfvrsn=e209b521_2                                                                                             |
| hat One-on-One  | Skype for             | Please make use of the mobile                                                                                                    | https://www.ufs.ac.za/ict/ict-services-home/ict-booklet/the-edition                                                                                                    |
| <b>R=3</b>      | Business /<br>Teams   | client if you are working from a<br>computer that does not have<br>Skype for Business installed.                                 | https://support.office.com/en-us/article/chat-in-skype-for-business-133b5587-<br>105f-444c-b4a1-721c22416d02?ui=en-US&rs=en-US&ad=US                                                                                     |
|                 |                       | Please note: Skype for Business on                                                                                               | https://www.linkedin.com/learning/search?keywords=ms%20teams%20<br>chat&u=37069596                                                                                                    |
|                 | 0 0                   | your mobile has data implications.                                                                                               | https://support.office.com/en-us/article/Send-an-IM-in-Skype-for-Business-<br>48c07e01-c833-4c63-8505-0fda906ef33b?ui=en-US&rs=en-US&ad=US                                                                               |
|                 |                       |                                                                                                    | https://www.linkedin.com/learning/topics/skype-for-business?u=37069596                                                                                                    |
|                 |                       | CAN /                                                                                                    | https://www.ufs.ac.za/docs/librariesprovider53/ict-how-to-guides/skype-<br>for-businesshow-to-guide-a46286e6e65b146fc79f4fff0600aa9400.<br>pdf?sfvrsn=fe928921_2                                                         |
|                 | P                     |                                                                                                    | https://www.ufs.ac.za/docs/librariesprovider53/ict-how-to-guides/skype-for-<br>businessquick-reference.pdf?sfvrsn=e209b521_2                                                                                             |

C

-

10

| Functionality    | System                           | Link/Description                                                                                                    | Guides                                                                                                    |
|------------------|----------------------------------|----------------------------------------------------------------------------------------------------|----------------------------------------------------------------------------------------------------|
| Group Chat       | Skype for<br>Business /<br>Teams | Please make use of the mobile<br>client if you are working from a<br>computer that does not have<br>Skype for Business installed.<br>Please note: Skype for Business on<br>your mobile has data implications. | https://support.office.com/en-us/article/chat-in-skype-for-business-133b5587-<br>105f-444c-b4a1-721c22416d02?ui=en-US&rs=en-US&ad=US<br>https://www.linkedin.com/learning/topics/skype-for-business?u=37069596<br>https://www.linkedin.com/learning/microsoft-teams-essential-training-5/<br>communicate-effectively-using-microsoft-teams?u=37069596<br>https://www.linkedin.com/learning/search?keywords=ms%20teams%20<br>chat&u=37069596<br>https://www.ufs.ac.za/docs/librariesprovider53/ict-how-to-guides/skype-<br>for-businesshow-to-guide-a46286e6e5b146fc79f4fff0600aa9400.<br>pdf?sfvrsn=fe928921_2<br>https://www.ufs.ac.za/docs/librariesprovider53/ict-how-to-guides/skype-for-<br>businessquick-reference.pdf?sfvrsn=e209b521_2                                                |
| Sharing of Files | Skype for<br>Business /<br>Teams | Please make use of the mobile<br>client if you are working from a<br>computer that does not have<br>Skype for Business installed.<br>Please note: Skype for Business on<br>your mobile has data implications. | https://support.office.com/en-us/article/share-and-schedule-in-skype-for-<br>business-5c60902b-b08c-4d72-b823-9ecc250cca8c?ui=en-US&rs=en-US&ad=US<br>https://www.linkedin.com/learning/topics/skype-for-business?u=37069596<br>https://www.linkedin.com/learning/search?keywords=ms%20teams%20up-<br>load%20and%20sharing%20of%20files&u=37069596<br>https://www.ufs.ac.za/docs/librariesprovider53/ict-how-to-guides/skype-<br>for-businesshow-to-guide-a46286e6e65b146fc79f4fff0600aa9400.<br>pdf?sfvrsn=fe928921_2<br>https://www.linkedin.com/learning/microsoft-teams-essential-training-5/<br>communicate-effectively-using-microsoft-teams?u=37069596<br>https://www.ufs.ac.za/docs/librariesprovider53/ict-how-to-guides/skype-for-<br>businessquick-reference.pdf?sfvrsn=e209b521_2 |
| Video Calls      | Skype for<br>Business            | Please make use of the mobile<br>client if you are working from a<br>computer that does not have<br>Skype for Business installed.<br>Please note: Skype for Business on<br>your mobile has data implications. | https://support.office.com/en-us/article/Join-a-Skype-for-Business-meeting-<br>3862be6d-758a-4064-a016-67c0febf3cd5<br>https://www.linkedin.com/learning/topics/skype-for-business?u=37069596<br>https://www.ufs.ac.za/docs/librariesprovider53/ict-how-to-guides/skype-<br>for-businesshow-to-guide-a46286e6e65b146fc79f4fff0600aa9400.<br>pdf?sfvrsn=fe928921_2<br>https://www.ufs.ac.za/docs/librariesprovider53/ict-how-to-guides/skype-for-<br>businessquick-reference.pdf?sfvrsn=e209b521_2                                                                                                    |
| Leave            | PeopleSoft<br>Human<br>Resources | https://pshr.ufs.ac.za                                                                                                    | Please note: PeopleSoft Human Resources <i>is available</i> off-campus.                                                                                                    |
| Finance System   | PeopleSoft<br>Finance            | https://psfin.ufs.ac.za                                                                                                    | Please note: PeopleSoft Finance is only available off-campus if you are using a UFS<br>VPN Token.<br>A VPN Token is a security mechanism that is used to authenticate a user or device<br>on a VPN infrastructure; for any enquiries, please contact Service Desk on x2000.                                                                                                    |

| Functionality                                                                             | System                       | Link/Description                                                                           | Guides                                                                                                    |
|-------------------------------------------------------------------------------------------|------------------------------|--------------------------------------------------------------------------------------------|----------------------------------------------------------------------------------------------------|
| Change your<br>Password /<br>Forgotten<br>Password                                        | Self-<br>Service             | https://selfservice.ufs.ac.za/                                                             | https://www.ufs.ac.za/dl/system/documents/UFSSSPR.pdf<br>https://www.ufs.ac.za/ict/ict-services-home/ict-booklet/the-edition                         |
|                                                                                           | 19                           |                                                                                            | 22                                                                                                    |
| Microsoft<br>Office 365                                                                   |                              | https://ufsacza.sharepoint.com/<br>sites/0365CL?e=1%3A932dcd4182<br>0c4fa098d9840314121d5a | https://www.ufs.ac.za/ict/ict-services-home/express-at-ict<br>https://ufsacza.sharepoint.com/sites/0365CL?e=1%3A932dcd41820c4fa098d984<br>0314121d5a |
| ICT Support                                                                               | Service<br>Desk /<br>SolvelT | https://SolvelT.ufs.ac.za                                                                  | https://www.ufs.ac.za/ict/ict-services-home/ict-booklet/the-edition                                                                                  |
| Connectivity                                                                              | Internet,<br>Wi-Fl           | https://www.ufs.ac.za/ict/<br>adhoc-pages/ict/connectivity                                 | https://www.ufs.ac.za/ict/ict-services-home/ict-booklet/the-edition                                                                                  |
| Please note:<br>Networks<br>displayed in<br>guides will only<br>be available on<br>campus | 1010                         |                                                                                            |                                                                                                    |

The ICT Service Desk call centre will stay open during this time frame where staff and students are working from home. Please do not hesitate to call us if you have any enquiries on 051 401 2000 or email servicedesk@ufs.ac.za

For any News Update regarding ICT please visit the ICT Webpage (https://ufs.ac.za/ict)

or

ICT Express page (https://www.ufs.ac.za/ict/ict-services-home/express-at-ict)